## **Intercalaire pour casier de rangement Treston**

On a récupéré des casiers de rangement pour petites pièces quand un atelier de réparation d'électroménager a déménagé près de chez nous. Une fois retiré la couche de poussière historique, ils ont retrouvé leur lustre. Il s'agit de casiers [Treston](https://www.treston.com/about-us/history), une marque finlandaise spécialisé en mobilier de travail.

Il ne restait pas beaucoup d'intercalaires dedans, mais deux modèles suffisent pour les recréer en 3D et les imprimer ce qui a aussi été une bonne occasion pour changer d'openSCAD et tester Wings3D, un logiciel libre de modélisation par subdivision.

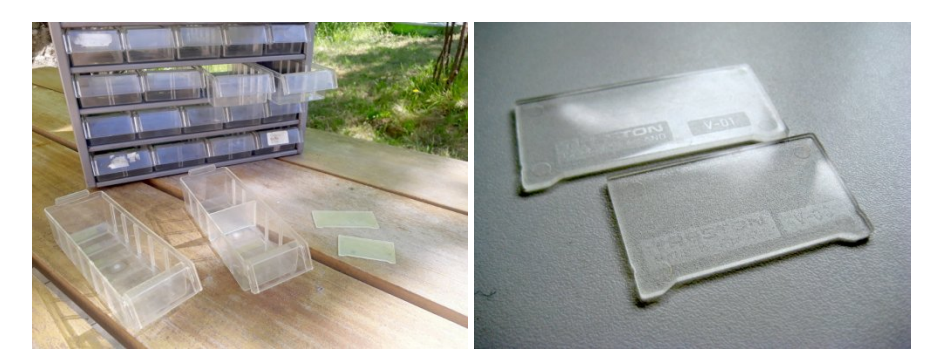

## **Fichiers**

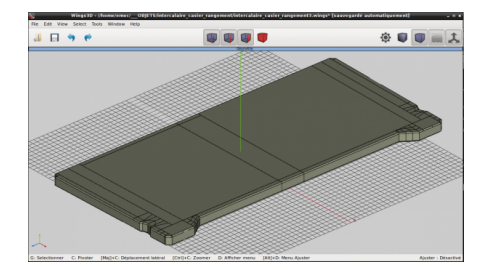

Réalisés avec [Wings3D](http://lesporteslogiques.net/wiki/ressource/logiciel/wings3d) 2.1.5 sur Debian Stretch 9.5

**Intercalaire V-00** (petit modèle : 50,7 mm de large)

**Intercalaire V-01** (grand modèle : 64,3 mm de large)

- fichier wings : intercalaire v-01.wings
- fichier stl : [intercalaire\\_v-01.stl](http://lesporteslogiques.net/wiki/_media/openatelier/projet/intercalaire_casier_treston/intercalaire_v-01.stl)

## **Observations**

Le nombre de facettes de l'objet dans Wings3D conditionne le poids du fichier STL, on peut réduire les facettes en mode "face" en les sélectionnant puis en les réunissant avec la fonction dissoudre (dissolve). En revanche, ça n'aura aucune influence sur le poids du fichier .gcode généré par Cura.

Bien prendre les mesures à l'origine… C'est toujours bon à répéter car ça fait gagner du temps, l'intercalaire avait l'air rectangulaire mais en fait il s'agissait plutôt d'un trapèze avec une taille de base inférieure de moins d'1 mm à celle du sommet.

Sur ce genre d'objet, qui se clipse, la précision nécessaire est vraiment fine (< 0.25 mm), un tout petit peu trop gros ça coince, trop fin ça ne tient pas en place

Pour faire le modèle plus petit à partir du grand, j'ai d'abord séparé l'objet en trois, remis à échelle la partie centrale, puis réassemblé les 3 parties.

Pour séparer l'objet : sélectionner une série d'arêtes qui fait le tour de l'objet puis "sectionner par une boucle" (loop cut)

Pour assembler des objets : les sélectionner, puis "combiner" (combine) dans le menu contextuel du mode objet

Article extrait de :<http://lesporteslogiques.net/wiki/> - **WIKI Les Portes Logiques** Adresse :

**[http://lesporteslogiques.net/wiki/openatelier/projet/intercalaire\\_casier\\_rangement\\_treston?rev=1587650115](http://lesporteslogiques.net/wiki/openatelier/projet/intercalaire_casier_rangement_treston?rev=1587650115)** Article mis à jour: **2020/04/23 15:55**